# **OTOMATISASI SISTEM ANTREAN MENGGUNAKAN FAST METHODOLOGY: STUDI KASUS STUDENT ADVISORY UNIVERSITAS BINA NUSANTARA**

### **Eileen Heriyanni; Josef Bernadi Gautama; Reina**

School of Computer Science, BINUS University Jln. K.H. Syahdan No. 9, Palmerah Jakarta Barat 11480 eheriyanni@binus.edu; jbernadi@binus.edu; reina@binus.edu

## **ABSTRACT**

*If there is a stack in a service center, then the customers need to form a queue. There are increasing number of consultations in a specific time at Student Advisory Center (SAC) Bina Nusantara University. The increased needs for consultation lead to high waiting time that must be passed by the students who need the service. Therefore an information system queue is required to replace the current manual queue process. This study aims to create an automation using six stages FAST Methodology which includes Scope Definition, Problem Analysis, Requirement Analysis, Logical Design, Decision Analysis, Physical Design and Integration. The results of this research is the design of the application queue screen can be applied to SAC Bina Nusantara University.* 

*Keywords: FAST methodology, queue system automation, service center* 

## **ABSTRAK**

*Jika terjadi penumpukan di sebuah pusat layanan, maka customer yang ada harus membentuk satu antrean. Pada Student Advisory Center (SAC) Universitas Bina Nusantara terjadi peningkatan jumlah konsultasi pada waktu waktu tertentu. Peningkatan kebutuhan akan konsultasi ini menimbulkan tingginya waktu tunggu bagi mahasiswa yang membutuhkan layanan. Untuk itu dibutuhkan sistem informasi antrean untuk mengganti proses antrean manual yang saat ini berjalan. Penelitian ini bertujuan untuk membuat otomatisasi sistem antrean dengan menggunakan 6 tahapan FAST Methodology yang mencakup Scope Definition, Problem Analysis, Requirement Analysis, Logical Design, Decision Analysis, Physical Design and Integration. Hasil dari penelitian ini adalah rancangan layar aplikasi antrean yang dapat diterapkan pada SAC Universitas Bina Nusantara.* 

*Kata kunci: metodologi FAST, otomatisasi sistem antrean, pusat layanan* 

### **PENDAHULUAN**

Setiap Universitas memberikan bimbingan dan arahan mengenai pendidikan yang sedang ditempuh kepada seluruh mahasiswanya lewat dosen pembimbing akademik. Hal ini juga berlaku di Universitas Bina Nusantara. Sebagai tambahannya, Universitas bina Nusantara juga memfasilitasi setiap mahasiswanya lewat layanan akademis maupun nonakademis yang bernaung dalam sebuah unit yakni *Student Advisory Center* (SAC). SAC memiliki tiga layanan, yaitu *mentoring*, *personal development*, dan konseling. Program *mentoring* bertujuan untuk membantu mahasiswa dalam meningkatkan prestasi belajar. Dengan mengikuti program ini, para mahasiswa diharapkan mampu memahami dan menguasai materi-materi kuliah yang diambil pada semester berjalan melalui proses bimbingan belajar yang dilakukan antara *Mentor* dan *Mentee*. SAC mengadakan program-program pelatihan yang bertujuan untuk membentuk mahasiswa yang '*Smart and Good*' lewat program *personal development*. Sementara program konseling bertujuan untuk membantu mahasiswa dalam meningkatkan kualitas hidup mahasiswa baik dalam bidang akademik maupun personal.

Menurut West, Watts, Trepal, Wester, dan Lewis (2001), *counseling is an intentional effort* (*e.g., helping the client identify preferred directions in life*). Berdasarkan data dari SAC, jumlah mahasiswa yang melakukan konseling per semesternya berjumlah lebih dari 3900 antrean yang dilayani. Data layanan konseling pada 2014 ditunjukkan dari Tabel 1.

| <b>Bulan</b>  | Jumlah Antrean |
|---------------|----------------|
| Januari 2014  | 1100           |
| Februari 2014 | 800            |
| Maret 2014    | 400            |
| April 2014    | 300            |

Tabel 1 Jumlah Antrean Mahasiswa

Antrean ini dilayani oleh Konselor pada subbiro konseling di SAC. Tercatat, pada Januari 2014 subbiro konseling memiliki 6 Konselor yang sudah menempuh pendidikan Psikologi. Berdasarkan data *history* terdapat lonjakan frekuensi konseling yang cukup signifikan pada waktu tertentu. Untuk melayani 1 orang mahasiswa, para Konselor membutuhkan waktu rata-rata 10–20 menit. Ditambah lagi, sistem antrean yang digunakan saat ini masih manual, yaitu menggunakan buku tamu di depan pintu SAC dan para Konselor harus secara berkala mengecek apakah ada antrean atau tidak pada buku tamu tersebut.

Berdasarkan permasalahan tersebut, penelitian ini bertujuan untuk mengatasi lonjakan jumlah antrean pada subbiro konseling dengan mengotomasi sistem antrean yang ada agar pelayanan konsultasi mahasiswa dapat berjalan baik. Menurut Martha, Sukarsa, dan Kencana (2012), antrean merupakan proses pembentukan suatu populasi yang terdiri dari para pelanggan yang sedang menunggu untuk mendapatkan pelayanan. Sedangkan menurut Gross dan Harris (1985), sistem antrean adalah kedatangan pelanggan untuk mendapatkan pelayanan, menunggu untuk dilayani jika fasilitas pelayan masih sibuk. Hal ini sejalan dengan keinginan untuk memberikan pelayanan yang optimal kepada para *customer,* sehingga dibutuhkan sistem informasi dengan metode antrean yang tepat (Suryadhi & Manurung, 2009).

### **METODE**

Penelitian ini menggunakan FAST *Methodology* sebagai metode penelitiannya. *FAST Methodology* dinilai sesuai dalam mendesain aplikasi yang belum pernah dibuat. Dengan menggunakan metode ini, aplikasi dapat dibuat sesuai dengan kebutuhan organisasi. Langkah-langkah pada metode ini mencakup: 1. *Scope Definition*, 2. *Problem Analysis*, 3. *Requirement Anal*ysis, 4. *Logical Design*, 5. *Decision Analysis*, 6. *Physical Design and Integration*. Pada tahap *Scope Definition*, ruang lingkup penelitian ditentukan agar tidak terjadi pelebaran masalah saat melakukan analisis. Selanjutnya dilakukan tahapan *problem analysis*. Pada tahap ini masalah yang terjadi akan dipaparkan, sehingga dapat dicari sumber permasalahan. Pada tahap ini juga dapat ditentukan solusi yang ingin diberikan atas dasar permasalahan yang dihadapi. Tahap selanjutnya adalah menentukan kebutuhan apa saja yang dibutuhkan oleh *user* agar dapat mengatasi masalah yang ada pada poin sebelumnya. *Descision Analysis* dilakukan untuk memutuskan bentuk sistem yang digunakan untuk penyelesaian masalah yang terjadi. Tahapan terkahir yang dilakukan adalah *physical design*, yaitu merancang tampilan layar agar mempermudah pembuatan program aplikasi nantinya.

### **HASIL DAN PEMBAHASAN**

#### **Ruang Lingkup**

Sistem yang akan dibangun adalah sistem antrean untuk konseling pada SAC Universitas Bina Nusantara. Tujuan dari pengembangan sistem antrean ini adalah mengoptimalkan pelayanan konseling pada *client* (mahasiswa dan orang tua) agar tidak terlalu lama menunggu. Observasi dilakukan untuk mengetahui kebutuhan dasar perancangan sistem.

#### **Analisis Masalah**

Permasalahan yang mungkin timbul dari pengembangan Sistem Antrean Konseling pada SAC Universitas Bina Nusantara, dapat dikelompokan dalam Tabel 2.

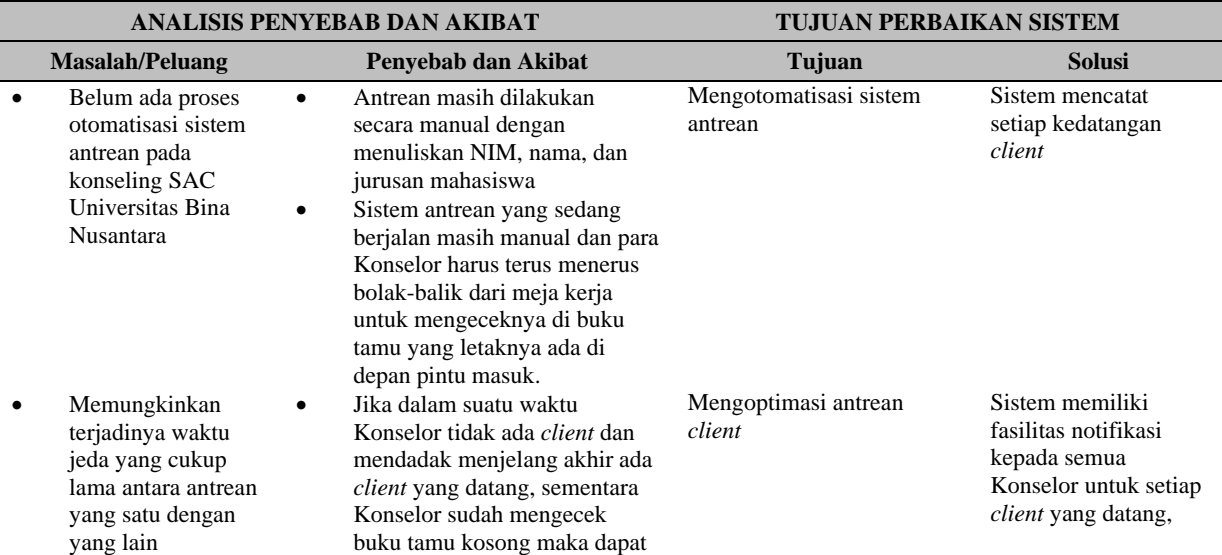

#### Tabel 2 Analisis Masalah

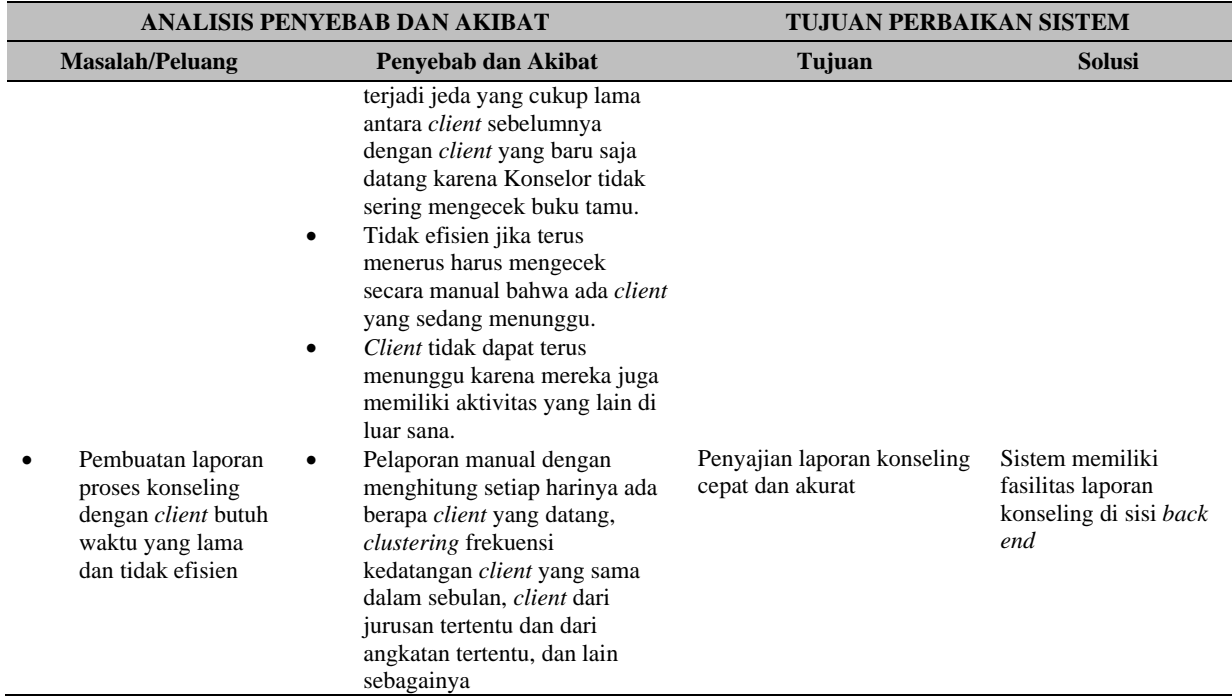

### **Analisis Kebutuhan**

Berdasarkan hasil observasi di SAC Universitas Bina Nusantara, diketahui bahwa dalam proses antrean sepenuhnya masih dilakukan secara manual. Belum ada proses otomatisasi yang terjadi. Proses yang biasanya terjadi adalah *client* datang, mengisi buku tamu, kemudian menunggu untuk dipanggil. Setelah dipanggil oleh Konselor, sesi konseling dimulai. Permasalahan yang biasa terjadi adalah *client* datang dan menunggu untuk dilayani. Namun karena tidak ada pemanggilan terhadap *client* yang bersangkutan, *client* mengganti konseling ke hari lain atau bahkan tidak datang lagi karena terlalu lama menunggu. Hal ini disebabkan Konselor sudah mengecek buku tamu namun kosong, setelah itu ada *client* yang baru datang dan Konselor tidak tahu ada *client* yang datang kemudian. Ditambah lagi, jarak antara buku tamu dengan meja kerja masing-masing Konselor cukup jauh dan frekuensi pengecekan buku tamu secara manual untuk benar-benar memastikan ada tidaknya *client*  yang sedang menunggu sangat tidak efisien.

Berdasarkan analisis masalah yang telah dilakukan, maka diajukan sebuah otomatisasi sistem antrean konseling yang mampu mengoptimasi antrean dan mengefisiensikan kinerja para Konselor dalam melakukan sesi konseling. Interaksi terhadap sistem antrean dilakukan oleh *admin*, Konselor, dan *client* dengan *role* yang berbeda-beda. Sistem ini akan berjalan pada 2 sisi yakni sisi *client* dan sisi *back end*. Fasilitas login akan disediakan pada sisi *back end* untuk dapat berinteraksi dengan sistem. *Role Admin* dapat me-*reset* sistem antrean setiap harinya dan dapat dengan mudah men-*generate* laporan per bulan terkait berapa banyak proses konseling yang terjadi dengan *client* sesuai dengan kebutuhannya (misalnya per jurusan, per angkatan, dsb). Setiap *client,* baik mahasiswa dan orang tua, yang datang dan ingin mengantre untuk melakukan sesi konseling dapat mengetikkan NIM mahasiswa yang bersangkutan, kemudian sistem akan memunculkan nomor antrean bagi *client.* Sementara itu, NIM, nama, jurusan, dan waktu kunjungan akan terbaca dan terekam pada sistem sisi *back end*.

Setelah mendapatkan nomor antrean, *client* dapat menunggu sampai dipanggil. Setiap Konselor akan diberikan sebuah fasilitas notifikasi yang akan memberitahukan setiap kedatangan *client* dan dapat dengan segera memanggil *client* yang sedang menunggu. Sesaat sebelum *client*  dipanggil, Konselor harus mencentang terlebih dahulu *client* mana dari daftar antrean yang ingin

dilayani agar tidak terjadi kesalahan, seperti: *client* yang sama dilayani oleh 2 Konselor, *client* yang telah dilayani masih berada dalam daftar antrean dan dipanggil kembali oleh Konselor lain, dll.

### *Logical Design*

Berdasarkan analisis kebutuhan terdapat empat proses utama yang akan difasilitasi oleh sistem, yaitu 1. pendaftaran untuk mendapatkan nomor antrean, 2. notifikasi kedatangan *client*, 3. mengeluarkan *client* yang telah dilayani dari nomor antrean, dan 4. pendataan sesi konseling yang terjadi. Berikut adalah *use case* sistem antrean konseling yang dapat disimpulkan sebagai bentuk kebutuhan subunit konseling SAC.

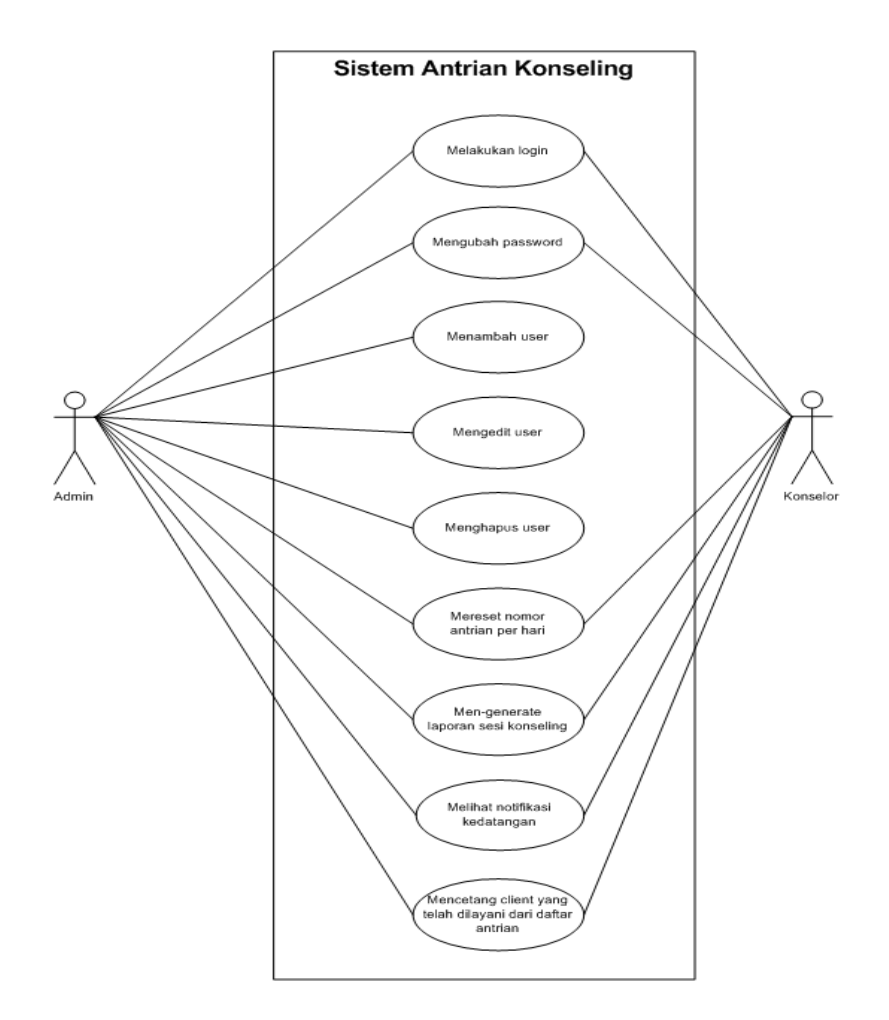

Gambar 1 *Use Case* Sisi *Back End*

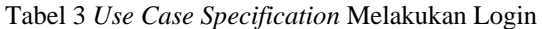

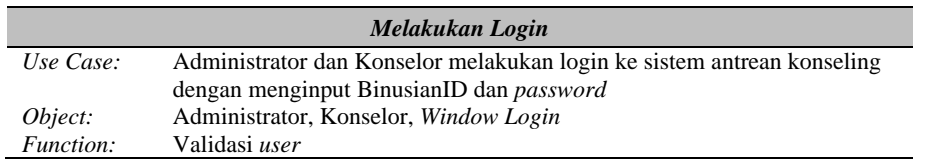

#### Tabel 4 *Use Case Specification* Mengubah Password

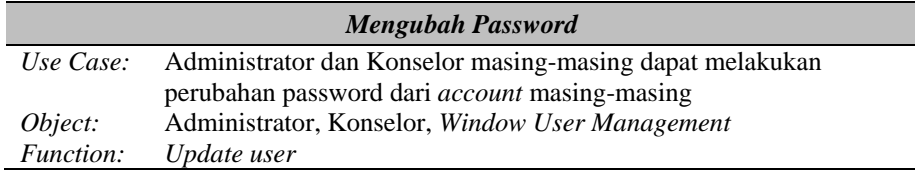

#### Tabel 5 *Use Case Specification* Menambah User

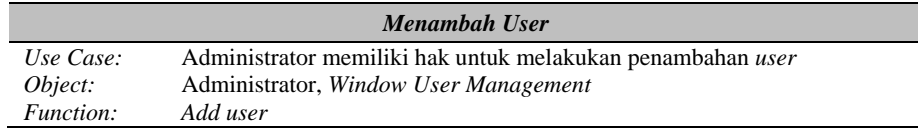

### Tabel 6 *Use Case Specification* Mengedit User

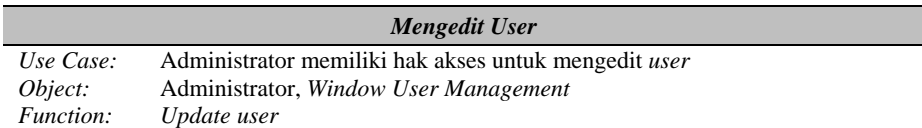

#### Tabel 7 *Use Case Specification* Menghapus User

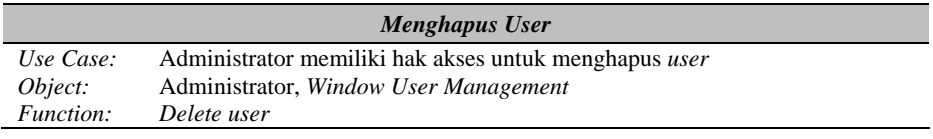

#### Tabel 8 *Use Case Specification* Mereset Nomor Antrean per Hari

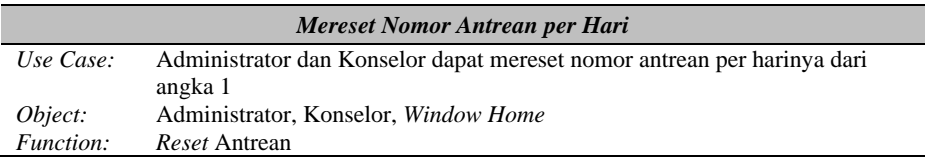

#### Tabel 9 *Use Case Specification* Men-*generate* Laporan Sesi Konseling

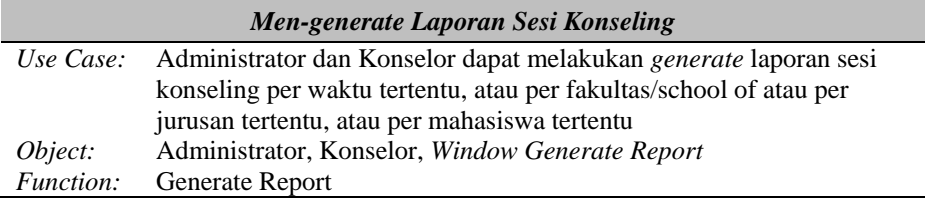

#### Tabel 10 *Use Case Specification* Melihat Notifikasi Kedatangan

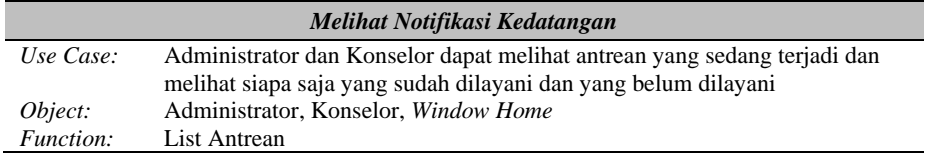

Tabel 11 *Use Case Specification* Mencetang *Client*  yang Telah Dilayani dari Daftar Antrean

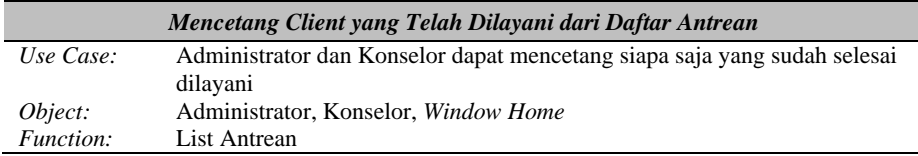

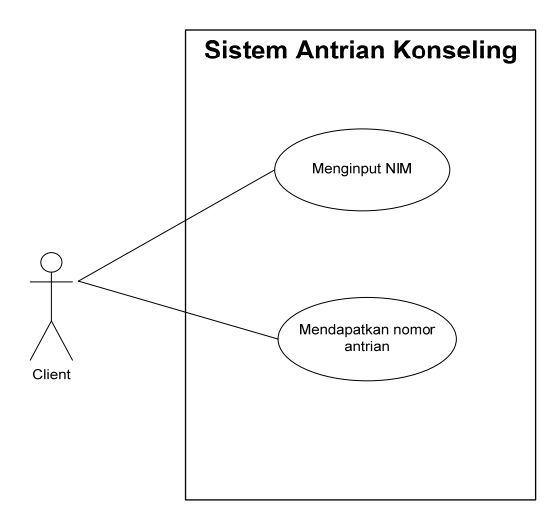

Gambar 2 *Use Case* Sisi *Client* 

Tabel 12 *Use Case Specification* Menginput NIM

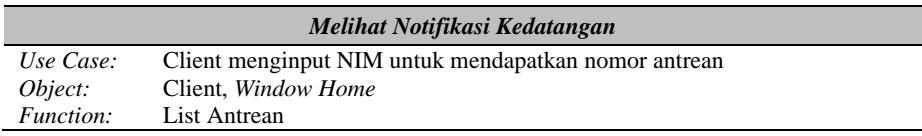

Tabel 13 *Use Case Specification* Mendapatkan Nomor Antrean

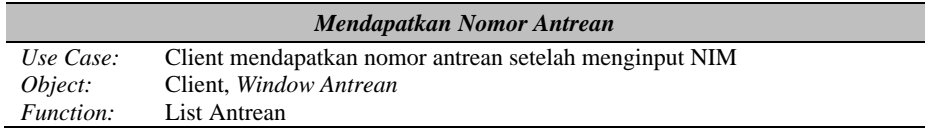

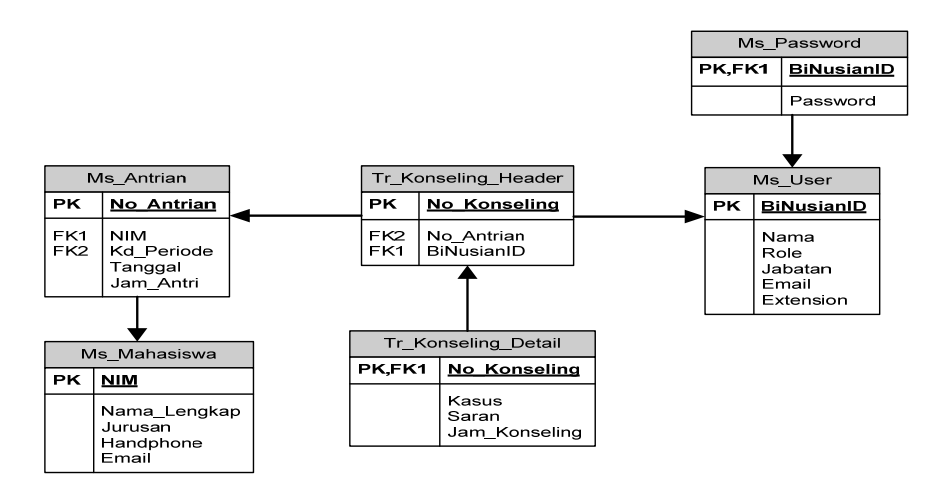

Gambar 3 ERD Sistem Antrean Konseling

#### *Decision Analysis*

Berdasarkan proses layanan konseling, kriteria sistem informasi yang didesain sebagai berikut. Pertama, mahasiswa yang membutuhkan layanan konseling mengambil nomor antrean pada aplikasi yang disediakan dengan memasukan NIM. Sistem akan memberikan nomor antrean yang nantinya akan dipanggil oleh Konselor. Kedua, para Konselor akan melihat daftar antrean dan memanggil mahasiswa mulai antrean teratas. Ketiga, selesai konsultasi, Konselor akan menginput hasil konsultasi ke sistem. Kelima, Sistem Informasi yang dibuat berbasis *desktop* agar kecepatan transaksi dan *connection error* dapat diminimalkan.

### *Physical Design*

Tahap ini menghasilkan rancangan GUI (*Graphic User Interface*) Sistem Informasi antrean pada SAC. Rancangan ini dapat dilihat pada Gambar 4.

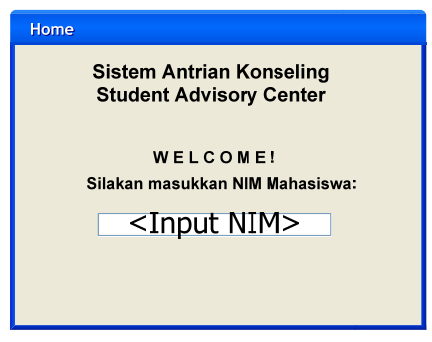

Gambar 4 Rancangan GUI User

Mahasiswa yang membutuhkan layanan konseling dapat mengambil nomor antrean pada sistem informasi antrean. Antrean diambil dengan cara menginput NIM pada kolom yang disediakan. Langkah ini terlihat pada Gambar 4. Sebagai bukti antrean, sistem akan menampilkan nomor antrean mahasiswa yang baru saja menginput NIM dengan menampilkan nomor antreannya. Hal ini tergambar pada Gambar 5.

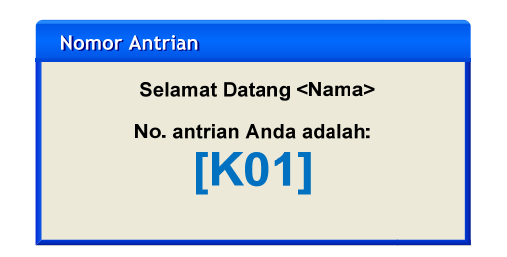

Gambar 5 Rancangan Layar Nomor Tiket

Konselor akan melakukan login ke aplikasi untuk dapat melayani mahasiswa (Gambar 6). Setelah melakukan login, sistem akan menampilkan antrean mahasiswa. Pada daftar antrean, terdapat keterangan apakah mahasiswa sudah dilayani atau belum. Sistem akan mencatat nama Konselor yang melayani mahasiswa. Catatan waktu mahasiswa mengambil antrean dan akhir konseling mahasiswa juga tercatat sebagai bukti mahasiswa melakukan kegiatan konseling. (Gambar 7)

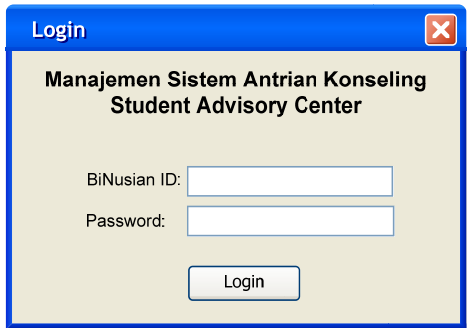

Gambar 6 Rancangan Login Konselor

| Daftar Antrian Konseling<br>Sudah Dilayani?<br>Jam Antri<br>Jam Konseling<br>No. Antrian:<br>NIM:<br>Tanggal<br>Konselor<br>Nama:<br>Jurusan:<br>☑<br>Teknik Informatika<br>20 April 2013<br>$\hat{}$<br>K01<br>1200089603<br>Yuliana<br>Handi<br>09.00<br>09.10 |
|----------------------------------------------------------------------------------------------------|
|                                                                                                    |
|                                                                                                    |
|                                                                                                    |
|                                                                                                    |
| ▽<br>Tiara<br>Sistem Informasi<br>20 April 2013<br>K02<br>1300025111<br>09.50<br>Dede<br>10.00                                                                                                    |
| ▽<br>20 April 2013<br>K03<br>Melly<br>1401055890<br>11.00<br>11.30<br>Annisa<br>Akuntansi                                                                                                    |
| □<br>Teknik Informatika<br>20 April 2013<br>K04<br>1401092247<br>Yanni<br>13.20<br>Ÿ                                                                                                    |

Gambar 7 Rancangan Daftar Antrean Konseling

Daftar Konselor yang dapat membuka layanan konseling dapat dilihat pada daftar pengguna. Pada menu ini *Manager* dapat mengatur pengguna aplikasi antrean konseling (Gambar 8). Fitur yang ditawarkan adalah tambah pengguna, jika ada Konselor baru yang ingin ditambahkan untuk membuka layanan konseling (Gambar 9). Edit pengguna, jika data Konselor yang sudah ada ingin diubah. Hapus pengguna, jika Konselor yang tidak lagi diijinkan membuka layanan konseling dan dihapus dari sistem.

| Daftar Pengguna |         |               |                               |                   |           |               |                                           |
|-----------------|---------|---------------|-------------------------------|-------------------|-----------|---------------|-------------------------------------------|
| Binusian ID     | Nama    | Role          | Jabatan                       | Email             | Extension | Edit Pengguna | Hapus Pengguna                            |
| 1100000111      | Yuliana | Administrator | <b>Head Section Konseling</b> | yuliana@binus.edu | 1234      | Edit Pengguna | $\sim$<br>Hapus Pengguna                  |
| 1200000113      | Annisa  | User          | Konselor                      | annisa@binus.edu  | 5678      | Edit Pengguna | Hapus Pengguna                            |
| 0100000987      | Dede    | User          | Konselor                      | dede@binus.edu    | 9101      | Edit Pengguna | Hapus Pengguna<br>$\overline{\mathbf{v}}$ |
|                 |         |               |                               | Tambah Pengguna   |           |               |                                           |

Gambar 8 Rancangan *Management User* Konselor

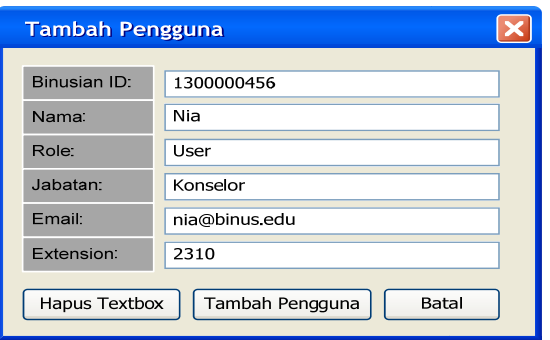

Gambar 9 Rancangan Tambah Pengguna

Hasil konseling akan dicatat oleh Konselor dalam aplikasi dengan menginput NIM mahasiswa, permasalahan yang dihadapi, dan solusi yang diberikan Konselor. Histori permasalahan yang terjadi dapat dilihat kembali oleh Konselor tersebut ataupun Konselor lainnya (Gambar 10).

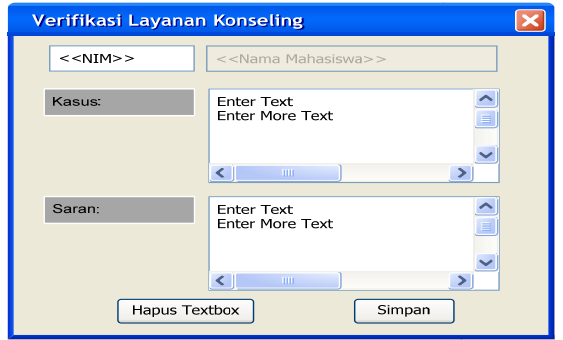

Gambar 10 Rancangan Input *History* Konseling

*Report* hasil antrean dan konsultasi dapat dilihat pada menu pelaporan. Pada menu ini Konselor diminta untuk menginput tanggal awal dan tanggal akhir *history* antrean yang ingin ditampilkan, Sistem akan menampilkan nomor antrean mahasiswa, NIM mahasiswa, tanggal antrean, jam datang jam mengambil antrean, nama Konselor yang melayani, sampai permasalahan mahasiswa dan saran yang diberikan oleh Konselor (Gambar 11).

|                                         | Manajemen Pengguna | Pelaporan  |       |                    |               |           |               |          |                  |                           |
|-----------------------------------------|--------------------|------------|-------|--------------------|---------------|-----------|---------------|----------|------------------|---------------------------|
| 雦<br><b>Start Date</b><br>苗<br>End Date |                    |            |       | Laporan Konseling  |               |           |               |          |                  |                           |
| No.                                     | No. Antrian:       | NIM:       | Nama: | Jurusan            | Tanggal       | Jam Antri | Jam Konseling | Konselor | Kasus            | Saran                     |
| 1.                                      | M01                | 1200089603 | Andi  | Teknik Informatika | 20 April 2013 | 09.00     | 09.10         | Yuliana  | Cuti kuliah      | Mengisi form cuti         |
| 2.                                      | M02                | 1300025111 | Junda | Sistem Informasi   | 20 April 2013 | 09.50     | 10.00         | Dede     | lok < 2.00       | Atur strategi belajar     |
| 3.                                      | M03                | 1401055890 | Neli  | Akuntansi          | 20 April 2013 | 11.00     | 11.30         | Annisa   | Keuangan kuliah  | Beasiswa, kerja part time |
| 4.                                      | OT01               | 1100078932 | Damar | Sistem Informasi   | 20 April 2013 | 09.00     | 09.13         | Dede     | Nilai kuliah     | Atur strategi belajar     |
| 5.                                      | OT <sub>02</sub>   | 1601098392 | July  | Sastra Jepang      | 20 April 2013 | 09.30     | 09.55         | Annisa   | Kehadiran kuliah | Komitmen                  |
|                                         | OT03               | 1601000290 | Levin | Teknik Informatika | 20 April 2013 | 10.00     | 10.20         | Yuliana  | Depresi          | Konseling klinis          |

Gambar 11 Rancangan Laporan Konseling

## **SIMPULAN**

Dengan optimasi sistem antrean, kegiatan konseling dapat berjalan lebih optimal sehingga lonjakan antrean yang terjadi pada bulan tertentu dapat ditangani dengan baik. Selain itu, *history* konsultasi dan kedatangan mahasiswa dapat dipantau, sehingga memudahkan Konselor dalam melihat permasalahan mahasiswa yang ditanganinya. Bagi pusat layanan yang memiliki antrean yang padat, disarankan untuk memanfaatkan sistem otomasi antrean ini sehingga dapat memberikan pelayanan yang optimal kepada para *customer*nya. Fitur-fitur yang ada pada penelitian ini dapat disesuaikan dengan fitur yang dibutuhkan pusat layanan lainnya dengan penelitian lebih lanjut.

## **DAFTAR PUSTAKA**

Gross, D., & Harris, C. (1985). *Fundamental of Queuing Theory.* New york: Wiley.

- Martha, G. N., Sukarsa, I. K., & Kencana, I. P. (2012). Analisis sistem antrean pada loket pembayaran PT PLN (persero) area Bali selatan rayon Kuta. *e-Jurnal Matematika, 1*(1), 6–11.
- Suryadhi, P. A., & Manurung, N. J. (2009). Model Antrean Pada Pelayanan kesehatan di Rumah Sakit. *Teknologi Elektro, 8*(2), 86–93.
- West, J. D., Watts, R. E., Trepal, H. C., Wester, K. L., & Lewis, T. F. (2001). Opening space for client reflection: A postmodern consideration. *The Family Journal*, *9*(4), 431–437.